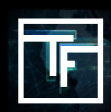

#### Войдите в свою учетную запись здесь LOG IN

\* Если вы не помните пароль, нажмите «Забыли пароль» и следуйте процедуре сброса пароля

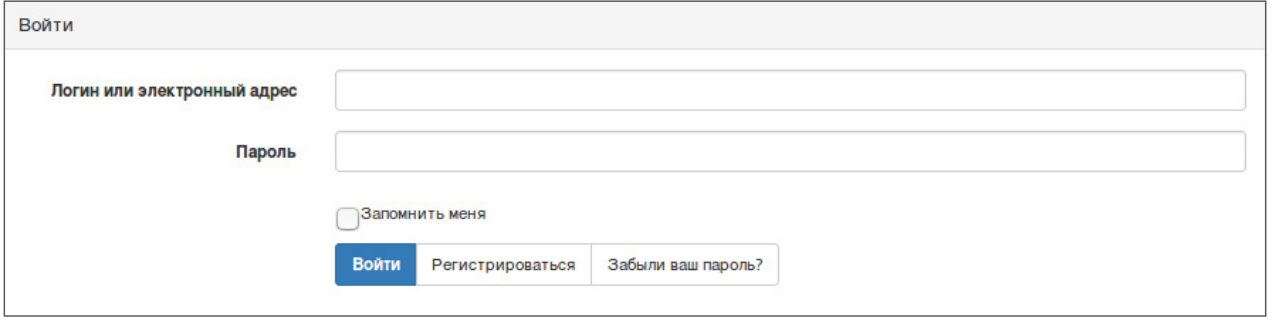

Поскольку это ваш первый вход в систему, вам необходимо будет установить некоторые параметры безопасности.

### ШАГ 1: Зарегистрируйте номер своего мобильного телефона, чтобы активировать двухэтапную функцию безопасности «2 STEP LOGIN».

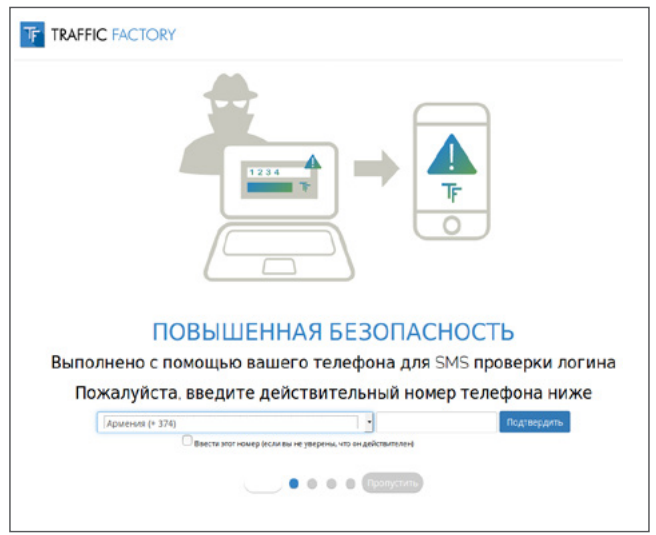

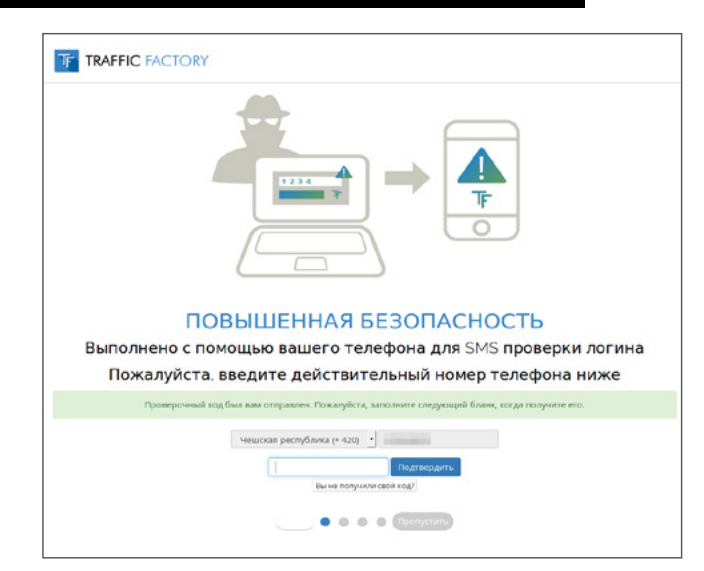

Введите полученный код, высланный SMS, и нажмите "Подтвердить".

# шаг 2: Придумайте себе логин/имя пользователя

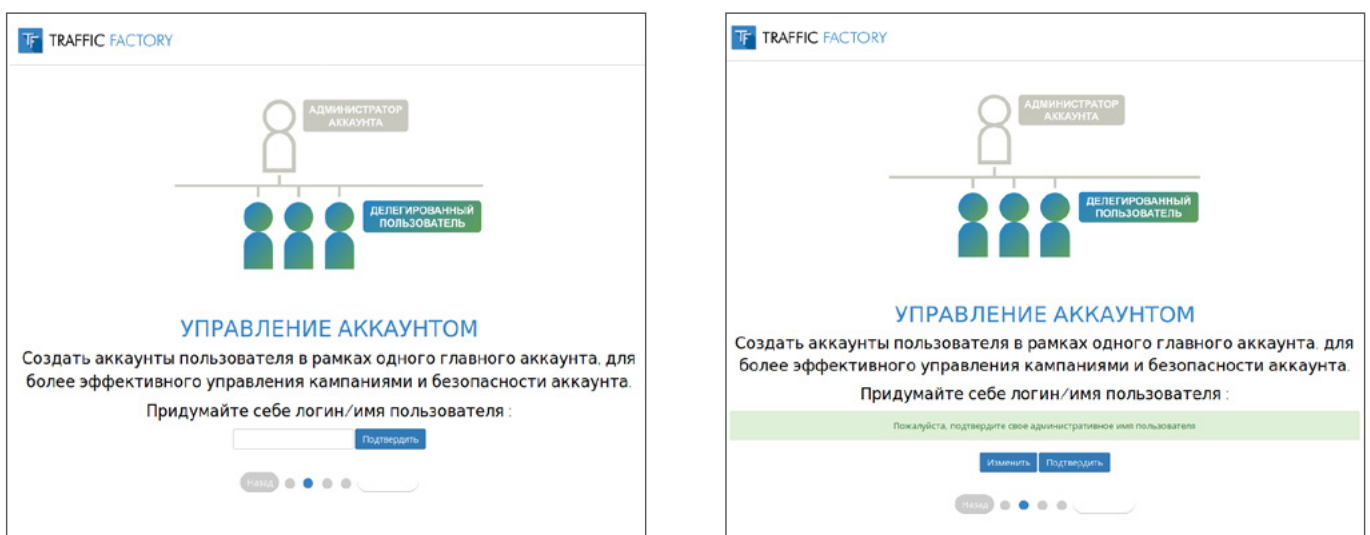

## **ШАГ 3: Настройка IP ДИАПАЗОНA**

Вы сможете управлять настройками, как только вы войдете в свою учетную запись. Нажмите «Пропустить», чтобы перейти к следующему шагу.

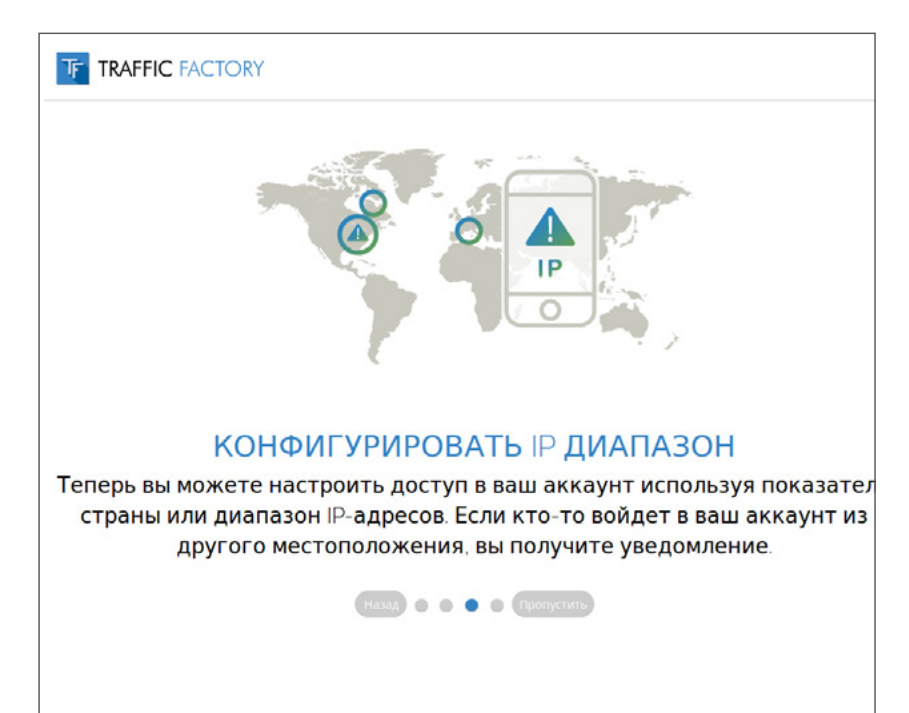

#### **ШАГ 4: Заполните контактную и платежную информацию и "Подтвердите".**

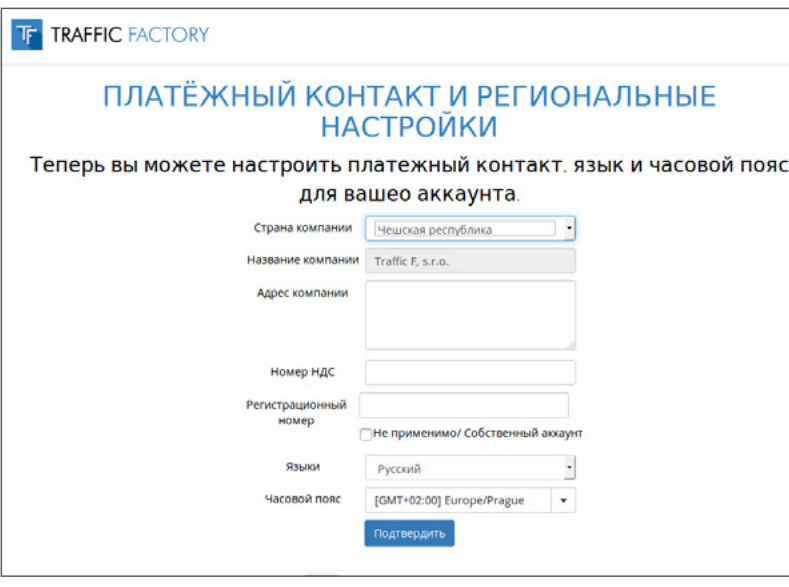

Если вы не находитесь в Европе, отметьте «Не применимо / Личный аккаунт для номера НДС (VAT). Если у вас нет регистрационного номера, установите флажок «Не применимо / Личный аккаунт.

→ УБЕДИТЕСЬ, ЧТО **НАЗВАНИЕ КОМПАНИИ / ВАШЕ ИМЯ** ЗАПИСАННЫЕ НА НАШЕЙ ПЛАТФОРМЕ, СООТВЕТСТВУЮТ ДАННЫМ ВАШЕЙ ПЛАТЕЖНОЙ ИНФОРМАЦИИ. В ПРОТИВНОМ СЛУЧАЕ, ВАША ОПЛАТА БУДЕТ ОТКЛОНЕНА.

 $\rightarrow$  ОТ 04/01/2018, ФАКТУРЫ ОТПРАВЛЕННЫЕ КЛИЕНТАМ, НАХОДЯЩИМСЯ НА ТЕРРИТОРИИ EU, БЕЗ ДЕЙСТВИТЕЛЬНОГО НОМЕРА НДС (VAT) БУДУТ ПРОВЕДЕНЫ ПО СТАНДАРТАМ СБОРОВ НДС (VAT) В СООТВЕТСТВИИ СО СТРАНОЙ КЛИЕНТА.

## **ПОЗДРАВЛЯЕМ!**

Теперь у вас есть доступ к нашей мощной платформе

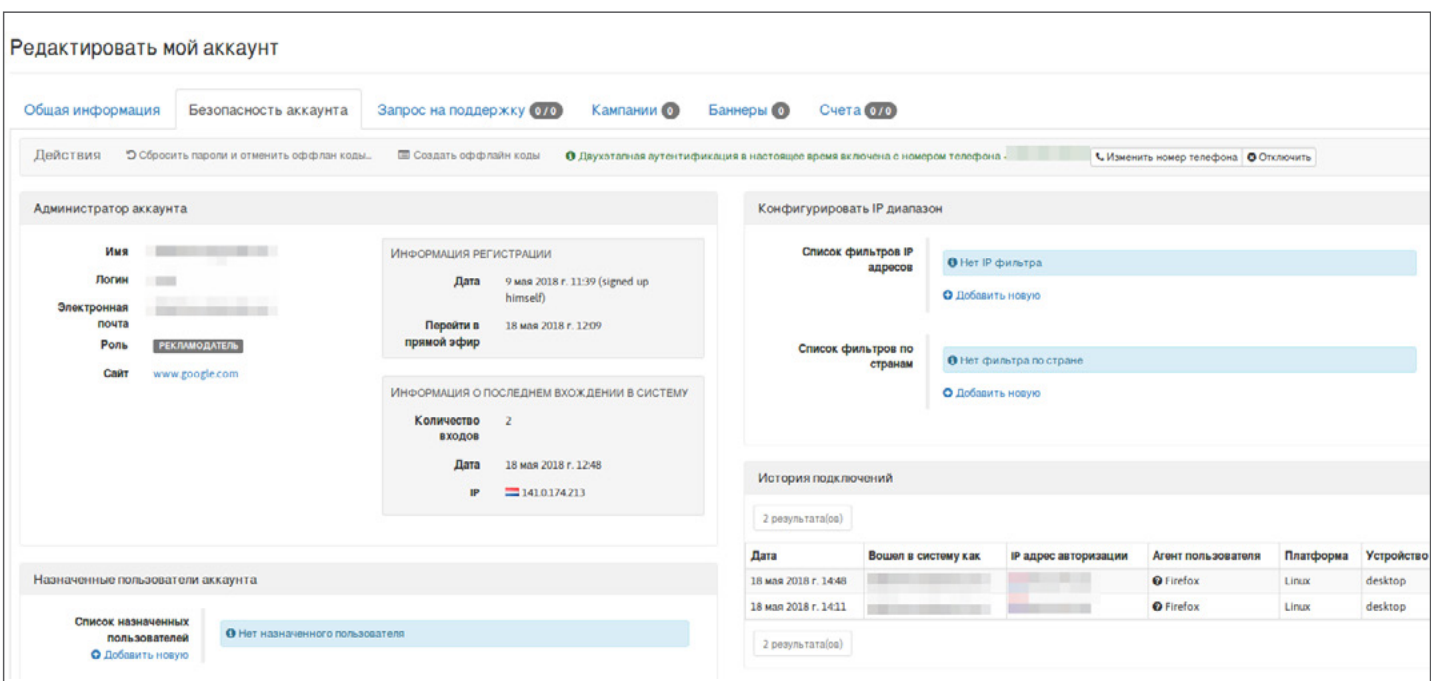

Если вы хотите оптимизировать безопасность своего аккаунта, ознакомьтесь со следующей страницей учебного пособия: [tutorial page](https://main.trafficfactory.biz/help/faq)

Следуйте нашему простому процессу из 5 шагов, чтобы начать рекламу:

1. Заполните информацию о компании и платежах + примите условия и положения платежа [How to complete my company & billing information](https://main.trafficfactory.biz/help/tutorial/39/en/how_to_complete_my_company__billing_information.pdf)

2. Создание кампаний [How to create a CPC or CPM campaign](https://main.trafficfactory.biz/help/tutorial/97/en/how_to_create_a_cpc_or_cpm_campaign.pdf)

3. Загрузка баннеров и добавление баннеров к соответствующим кампнаиям (ожидание утверждения) [How to upload a banner or video for banner campaign](https://main.trafficfactory.biz/help/tutorial/81/en/how_to_upload_a_banner_or_video_for_banner_campaign.pdf) [How to upload a video for pre-roll campaign](https://main.trafficfactory.biz/help/tutorial/85/en/how_to_upload_a_video_for_a_preroll_campaign.pdf) [How to link banners or videos to your banner campaign](https://main.trafficfactory.biz/help/tutorial/105/en/how_to_link_bannersvideos_to_a_banner_campaign.pdf) [How to link videos to your pre-roll campaign](https://main.trafficfactory.biz/help/tutorial/107/en/how_to_link_videos_to_a_preroll_campaign.pdf)

4. Создание Заказа на размещение Рекламы (A.I.O.) и отправка средств через БАНКОВСКИЙ ПЕРЕВОД / PAXUM / PAYPAL [How to add new funds](https://main.trafficfactory.biz/help/tutorial/77/en/how_to_add_new_funds.pdf)

5. Активация кампаний [How to activate a campaign](https://main.trafficfactory.biz/help/tutorial/109/en/how_to_activate_a_campaign.pdf)

\*Наши учебные пособия в настоящее время в основном доступны на английском языке, не стесняйтесь обращаться к своему менеджеру аккаунта для быстрой тренировки, если вы предпочитаете другой язык

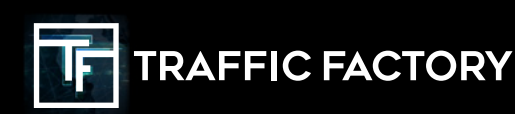

www.trafficfactory.com

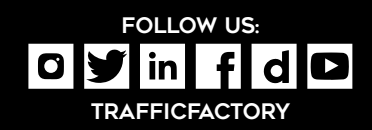